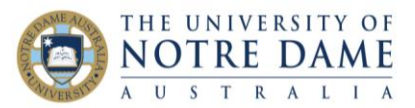

## Turnitin Similarity Reports: Find, Interpret and Download **for Students** Blackboard Quick Guide

## **Find:**

- 1. Log into your Course in Blackboard
- 2. Locate the assignment e.g. by clicking on the Assessments link
- 3. Click on the **View Assignment** link
- 4. You will be taken to **Submissions Inbox**, where you can view the similarity report
- 5. To open the similarity report, click on the percentage
- 6. Click on the **Show similarity layer** button to view the similarity report
- 7. Click on the **Match Overview** button (the one with the number recorded) to reveal the sources that have matched content in your submission.

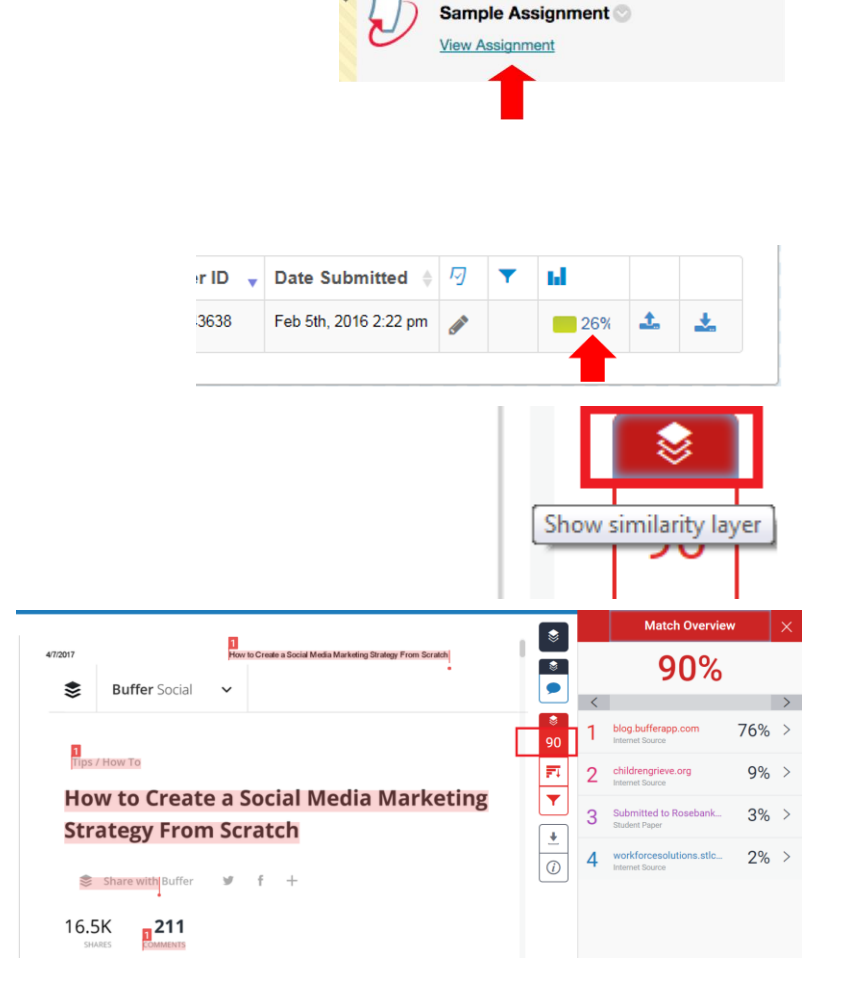

## **Interpret:**

The Match Overview on the right hand panel lists the sources that parts of your assignment have matched to. This list is in order of highest percentage and is colour and number coordinated to the sections of your writing that match text from that source. A high percentage for one source can signify over-reliance of that source and may be problematic.

- **Similarity index score** expressed as a percentage, is how much, overall, your submission was matched to sources in the Turnitin database. Academic integrity is not **solely** judged on the percentage of the total matches identified by Turnitin. Instead, academics look at the sources, referencing, and anomalies.
- If your high similarity score is caused by your use of direct quotations (appropriately referenced), common phrases, or matching of text in cover sheets and/or reference lists, please do not panic, you are fine – although try to avoid overusing direct quotations. If, on the other hand, your high

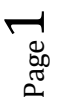

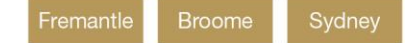

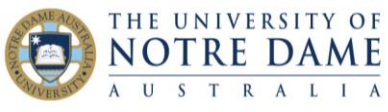

similarity score is caused by inadequate paraphrasing, please make sure you re-work your text. You will find this link helpful:

<https://www.notredame.edu.au/staff/work/quality-management-office/aim>

 A low similarity could still contain plagiarism (regardless of how small) or reflect other issues such as insufficient use of sources or research.

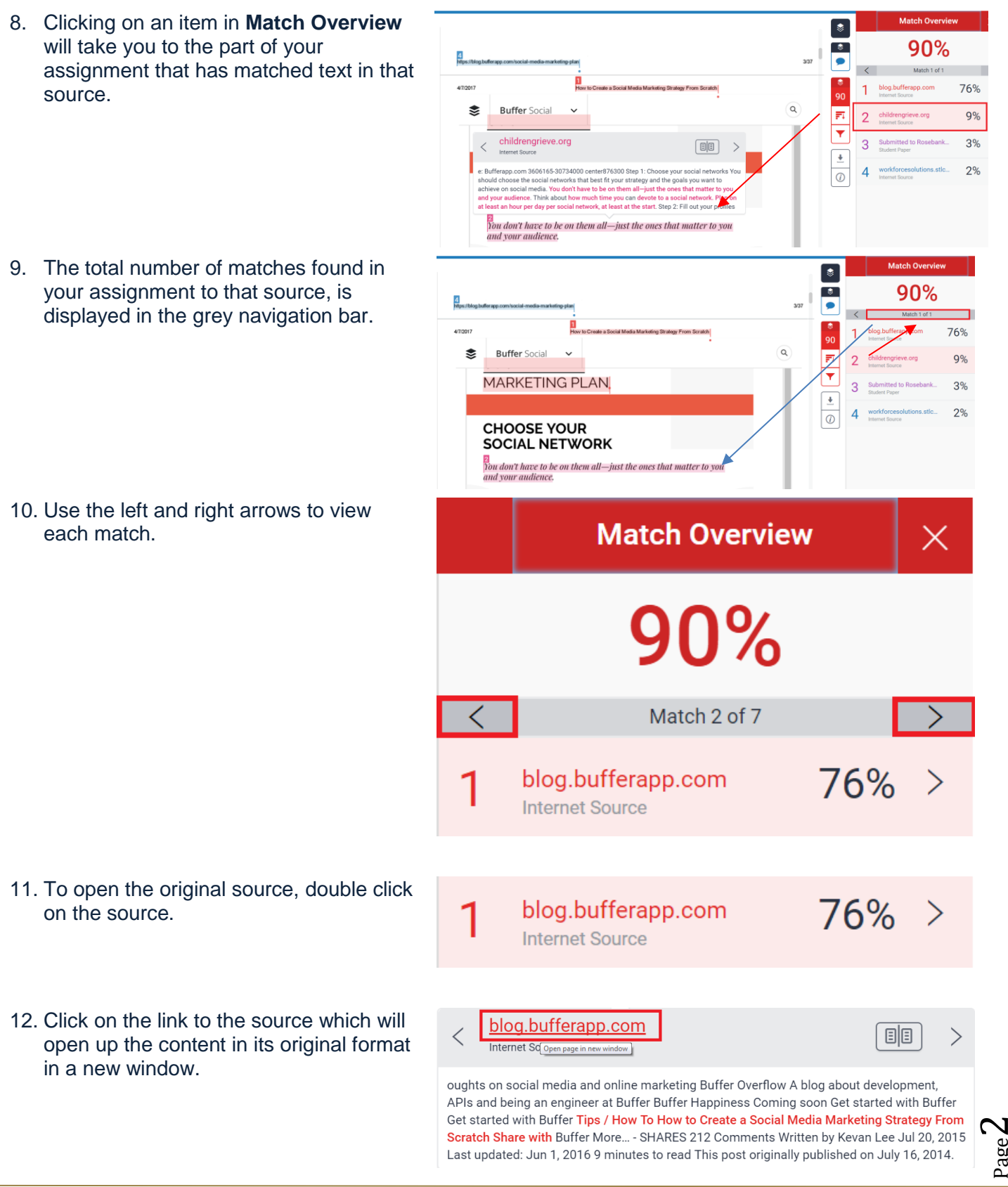

Learning and Teaching Office lto@nd.edu.au

Page

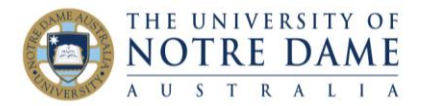

How the similarity index score is calculated, will depend on options chosen by the instructor when the assignment was created. Some matches may be due to:

- 'common phrases', such as in the example below, which has matched "use of information communication technology". Such matches should be reviewed but may not necessarily be problematic
- in-text citations or references matches in the Reference List/Bibliography. These matches may be ignored as it is not unusual for students to use the same references. However, a high similarity to one source, even of these type of matches, may be seen as deliberate and should be reviewed
- missing in-text citations also require review and correction
- attempting to paraphrase by changing a few words where the result is too close to the original and would be plagiarism

Please refer to **Academic Integrity Module** for Notre Dame students for further information: <https://www.notredame.edu.au/staff/work/quality-management-office/aim>

## **Download:**

13. While in Match Overview, click on **Download** button and then select **Current View**:

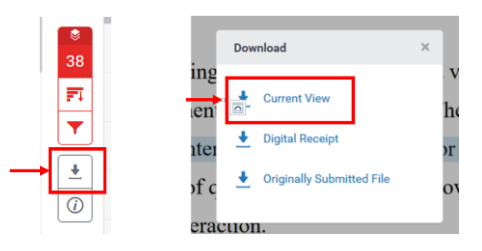

- 14. Save the PDF file once it is ready for download.
- 15. The front page of the report will have a submission title and your name, as well as the information on submission date, submission ID, file name, word count and character count.

The first part of the report will captures the Match Overview, with highlighted areas of similarities:

The second part of the report offers the list of sources (colour-coded to match the text highlighter colour of the first part) and percentages of similarities with each source listed from highest to lowest:

Finally, the last part offers a grademark report (and will be empty if your assessment was not marked yet):

Submission date: 13-Mar-2019 09:02PM (UTC+1100) **Submission ID: 1092562630** File name: TC00001 78058431 1061505602 Assessment 1.docx (13.36K) Word count: 387

Character count: 2212

The role of a health professional involves the gathering of information through a variety of techniques and ensuring the provision of a supportive environment as part of this process. The r st common method of gathering information through personal interaction is either a formal or informal interview (Mohen et al., 2004, 2008), which involves the use of questioning and skill of providing comfort and encouragement in the patient-health professional interaction.

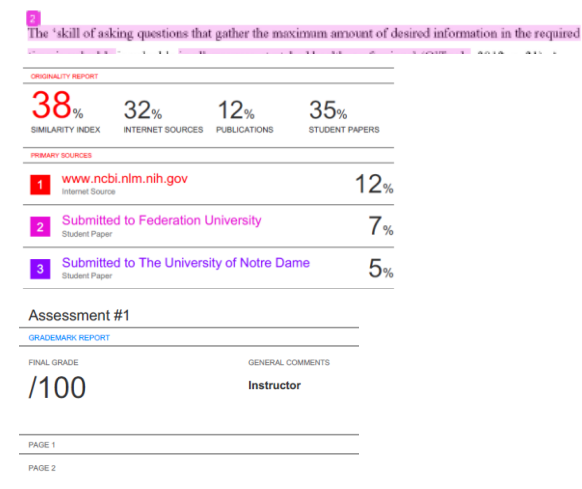

**Please refer to our website for further student quick guides[: https://www.notredame.edu.au/staff/work/LTO/cpl/technologies/course-and-content](https://www.notredame.edu.au/staff/work/LTO/cpl/technologies/course-and-content)**

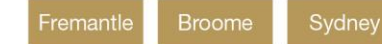

Page ო